# **CONFIGURATION DE** *horde 3 webmail* **sous debian 5.07**

**(c) H. TSOUNGUI, jan 2011**

## **1-Installation des paquets**

- **. apache2**
- libapache2-mod-php5
- mysql-client-5.0
- php5
- php5-cli
- php-pear
- php5-imap

### **excalibur:~# aptitude install libapache2-mod-php5 mysql-client-5.0 php5 php5-cli php-pear php5-imap cvs**

- Télécharger le paquet horde 3 (format tar.gz) et le décompresser dans /var/www, renommer ensuite plus simplement le dossier obtenu «horde»
- Entrer dans ce dossier et visualiser son contenu

excalibur:/var/www# cd horde/ excalibur:/var/www/horde# ls -l total 164 drwxr-xr-x 5 root root 4096 nov 23 02:16 admin drwxr-xr-x 3 root root 4096 nov 23 02:16 config -rw-r--r-- 1 root root 23240 nov 23 02:16 COPYING drwxr-xr-x 10 root root 4096 nov 23 02:16 dimp drwxr-xr-x 2 root root 4096 nov 23 02:16 docs drwxr-xr-x 11 root root 4096 nov 23 02:16 imp -rw-r--r-- 1 root root 3907 nov 23 02:16 index.php drwxr-xr-x 11 root root 4096 nov 23 02:16 ingo drwxr-xr-x 3 root root 4096 nov 23 02:16 js drwxr-xr-x 13 root root 4096 nov 23 02:16 kronolith drwxr-xr-x 12 root root 4096 nov 23 02:16 lib drwxr-xr-x 45 root root 4096 nov 23 02:16 locale -rw-r--r-- 1 root root 8819 nov 23 02:16 login.php drwxr-xr-x 10 root root 4096 nov 23 02:16 mimp drwxr-xr-x 14 root root 4096 nov 23 02:16 mnemo drwxr-xr-x 13 root root 4096 nov 23 02:16 nag -rw-r--r-- 1 root root 1073 nov 23 02:16 notconfigured.html drwxr-xr-x 10 root root 4096 nov 23 02:16 pear drwxr-xr-x 2 root root 4096 nov 23 02:16 po -rw-r--r-- 1 root root 3219 nov 23 02:16 README drwxr-xr-x 2 root root 4096 nov 23 02:16 rpc -rw-r--r-- 1 root root 3730 nov 23 02:16 rpc.php drwxr-xr-x 5 root root 4096 nov 23 02:16 **scripts**  drwxr-xr-x 10 root root 4096 nov 23 02:16 services -rw-r--r-- 1 root root 2993 nov 23 02:16 signup.php drwxr-xr-x 19 root root 4096 nov 23 02:16 templates -rw-r--r-- 1 root root 17831 nov 23 02:16 test.php drwxr-xr-x 33 root root 4096 nov 23 02:16 themes drwxr-xr-x 12 root root 4096 nov 23 02:16 turba drwxr-xr-x 2 root root 4096 nov 23 02:16 util

#### **2-Démarrage de la configuration en ligne de commande**

Je suppose que votre service de messagerie fonctionne parfaitement avec par exemple postfix + dovecot + IMAP. Ce dernier seul sera indispensable.

On peut lancer le script de configuration directement en ligne de commande :

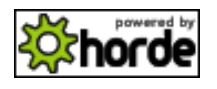

excalibur:/var/www/horde# **php scripts/setup.php** 

Parcourir ensuite les étapes de (1) à (4) puis (0) pour quitter. Les valeurs optionnelles sont proposées entre [crochets]. Il suffit de taper ENTREE pour accepter l'option qui vous est proposée.

What is the web root path on your web server for this installation, i.e. the path of the address you use to access Horde Groupware Webmail Edition in your browser? [/horde]

Horde Groupware Webmail Edition Configuration Menu

- (0) Exit
- (1) Configure database settings
- (2) Create database or tables
- (3) Configure administrator settings
- (4) Update PEAR for a new or changed location
- (5) Update from an older Horde Groupware Webmail Edition version

Type your choice: 1

What database backend should we use? [false]

 (false) [None] (dbase) dBase (ibase) Firebird/InterBase (fbsql) Frontbase (ifx) Informix (msql) mSQL (mssql) MS SQL Server (mysql) MySQL (mysqli) MySQL (mysqli) (oci8) Oracle (odbc) ODBC (pgsql) PostgreSQL (sqlite) SQLite (sybase) Sybase

Type your choice: mysql Request persistent connections? [0] (1) Yes (0) No

Type your choice: 0

Username to connect to the database as<sup>\*</sup> [ ] henri

Password to connect with  $\lceil \cdot \rceil$  xxxxx How should we connect to the database? [unix] (unix) UNIX Sockets (tcp) TCP/IP

Type your choice: tcp

Database server/host\*  $\lceil \cdot \rceil$  localhost (ou bien l'adresse exacte du serveur de mail 192.168.1.x)

Port the DB is running on, if non-standard [3306] (Tapez ENTREE)

Database name to use\* [] horde

Internally used charset\* [utf-8] Use SSL to connect to the server? [0] (1) Yes  $(0)$  No

Type your choice: 1

Certification Authority to use for SSL connections [ ] Split reads to a different server? [false] (false) Disabled (true) Enabled

Type your choice: false

Writing main configuration file Done configuring database settings.

### **Création de la base de données Mysql de Horde**

Horde Groupware Webmail Edition Configuration Menu

(0) Exit

(1) Configure database settings

(2) Create database or tables

(3) Configure administrator settings

(4) Update PEAR for a new or changed location

(5) Update from an older Horde Groupware Webmail Edition version

Type your choice: 2

Should we create the database for you? If yes, you need to provide a database user that has permissions to create new databases on your system. If no, we will only create the database tables for you. [y]

(y) Yes

(n) No

Type your choice: y

Database superuser for creating the database if necessary for your database system: henri

Specify a password for the database user: xxxxxx (tapez le mot de passe de l'administrateur de horde) Loading database module...

Creating database...

- [ OK ] Successfully created the database.
- $\overline{)}$  OK  $\overline{)}$  Successfully created the tables for Mail (imp).
- [ OK ] Successfully created the tables for Filters (ingo).
- [ OK ] Successfully created the tables for Address Book (turba).
- [ OK ] Successfully created the tables for Calendar (kronolith).
- [ OK ] Successfully created the tables for Tasks (nag).
- [ OK ] Successfully created the tables for Notes (mnemo).

Should we build the database with METAR weather stations now? This is necessary if you want to display METAR weather information. Building the database requires a network connection. [y]

 (y) Yes (n) No

Type your choice: y un choix qui va s'avérer inutile, c'était pour voir ... Creating METAR database...

Warning: require\_once(DB.php): failed to open stream: No such file or directory in /var/www/horde/pear/data/Services\_Weather/buildMetarDB.php on line 60

Fatal error: require\_once(): Failed opening required 'DB.php' (include\_path='.:/usr/share/php:/usr/share/pear') in /var/www/horde/pear/data/Services\_Weather/buildMetarDB.php on line 60

Warning: require once(DB.php): failed to open stream: No such file or directory in /var/www/horde/pear/data/Services\_Weather/buildMetarDB.php on line 60

Fatal error: require once(): Failed opening required 'DB.php' (include path='.:/usr/share/php:/usr/share/pear') in /var/www/horde/pear/data/Services\_Weather/buildMetarDB.php on line 60 Done creating database.

Horde Groupware Webmail Edition Configuration Menu  $(0)$  Exit

- (1) Configure database settings
- (2) Create database or tables
- (3) Configure administrator settings
- (4) Update PEAR for a new or changed location
- (5) Update from an older Horde Groupware Webmail Edition version

Type your choice:

Vous pouvez maintenant quitter le script.

## **Une visite de la base horde créée**

Connectez-vous à mysql en tant que administrateur root

# mysql -u root -p

mysql> show databases;

+--------------------+ | Database | +--------------------+ | information\_schema | | **horde** |  $|$  mysql  $|$ +--------------------+

3 rows in set (0.00 sec)

mysql> use horde; Reading table information for completion of table and column names You can turn off this feature to get a quicker startup with -A

Database changed mysql> show tables;

+---------------------------+ | Tables\_in\_horde | +---------------------------+ | horde\_alarms horde cache horde datatree | horde\_datatree\_attributes | horde groups horde groups members horde histories | horde locks | horde perms | horde prefs | horde\_sessionhandler | horde signups | horde syncml anchors | horde\_syncml\_map | horde tokens | horde users | horde vfs | imp sentmail | ingo forwards | | ingo lists | | ingo\_rules | ingo\_shares | ingo shares groups | | ingo\_shares\_users | | ingo\_spam

ingo vacations kronolith events kronolith shares kronolith shares groups | kronolith shares users | kronolith storage | metarAirports | metarLocations | | mnemo\_memos | mnemo shares mnemo\_shares\_groups | mnemo\_shares\_users | nag shares | nag\_shares\_groups | nag\_shares\_users |  $\frac{1}{\text{mag} \cdot \text{tasks}}$  | | turba\_objects | turba shares turba shares groups | | turba shares users | +---------------------------+

45 rows in set (0.00 sec)

mysql>

Faites maintenant l'étape (3) de la désignation de l'administrateur de Horde et passez à l'étape (4).

Horde Groupware Webmail Edition Configuration Menu

(0) Exit

- (1) Configure database settings
- (2) Create database or tables

(3) Configure administrator settings

(4) Update PEAR for a new or changed location

(5) Update from an older Horde Groupware Webmail Edition version

Type your choice: 4

Updating PEAR commands... Updating PEAR configuration... Updating PEAR packages... Updated 1 files. Done updating PEAR location.

Horde Groupware Webmail Edition Configuration Menu

- (0) Exit
- (1) Configure database settings
- (2) Create database or tables
- (3) Configure administrator settings
- (4) Update PEAR for a new or changed location
- (5) Update from an older Horde Groupware Webmail Edition version

Type your choice: 0

Thank you for using Horde Groupware Webmail Edition!

excalibur:/var/www/horde#

C'est terminé !

#### **3-Connexion au serveur et tests de la messagerie**

Lancez votre navigateur préféré, puis connectez-vous à horde:

## <http://excalibur.linux.tme/horde/imp/login.php>

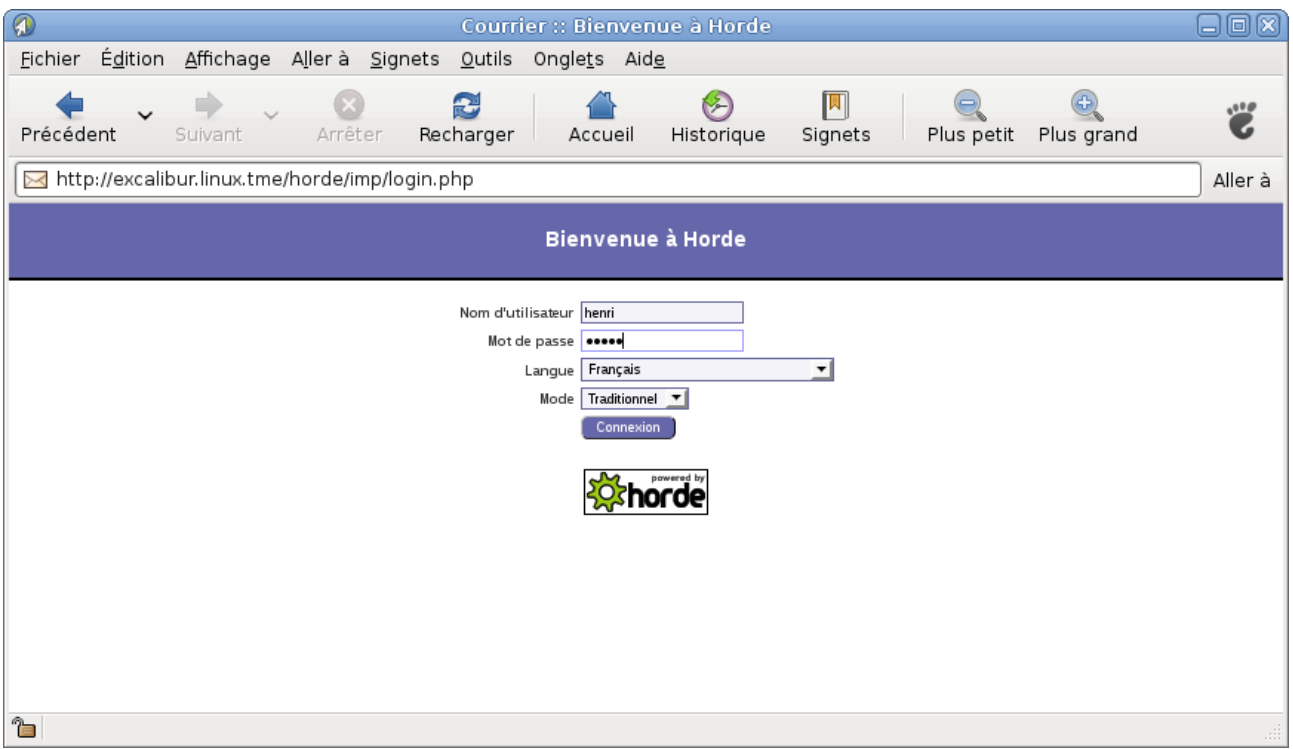

Après cette connexion, en tant qu'administrateur (henri), on peut créer un nouveau compte de mail, gérer ses contacts, etc.

## **NOTE**

Horde n'a pas été installé avec un module de gestion des utilisateurs. Les utilisateurs créés sous Linux peuvent donc seuls se connecter et configurer leur compte de messagerie. Il est d'ailleurs intéressant de se connecter sous le login d'un utilisateur existant et de configurer des boîtes aux lettres.

A la suite de la création des comptes de mail, il faut tester le framework en échangeant quelques messages avec soimême et d'autres utilisateurs, certains comportant des fichiers joints, tester des niveaux de priorité, demandes de confirmation de réception, bref tout ce que vous avez l'habitude de faire avec un client de mail.

Quelques captures vous sont proposées ci-après. A vous de jouer.

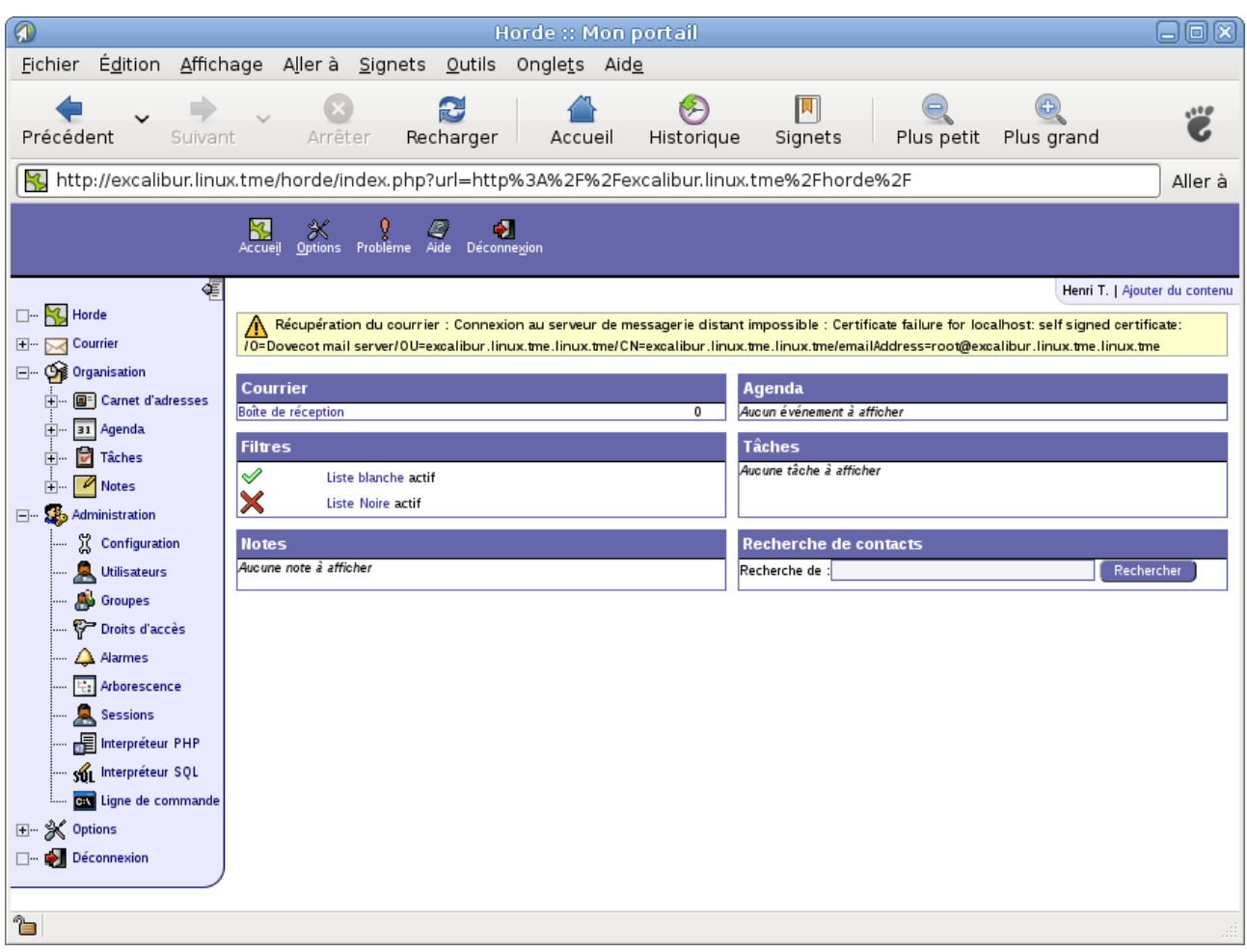

# **Cohfiguration d'une nouvelle BAL par un nouvel usager (login : dante)**

En tant que root, créons l'utilisateur de login dante par adduser dante. Donnons-lui pour mot de passe dante et laissonsle se connecter à horde3.

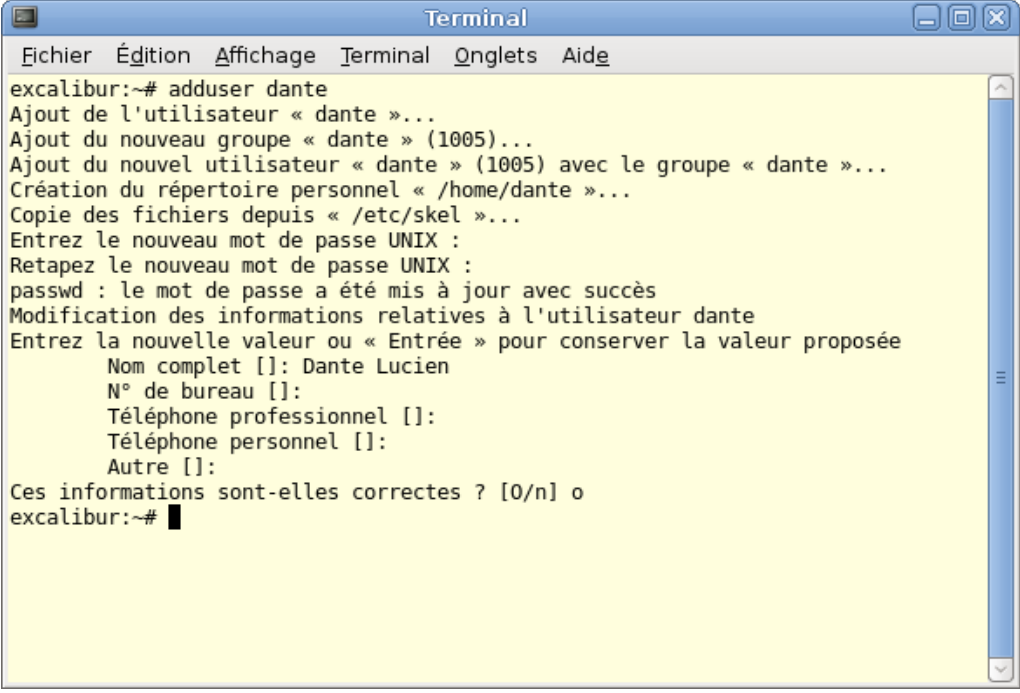

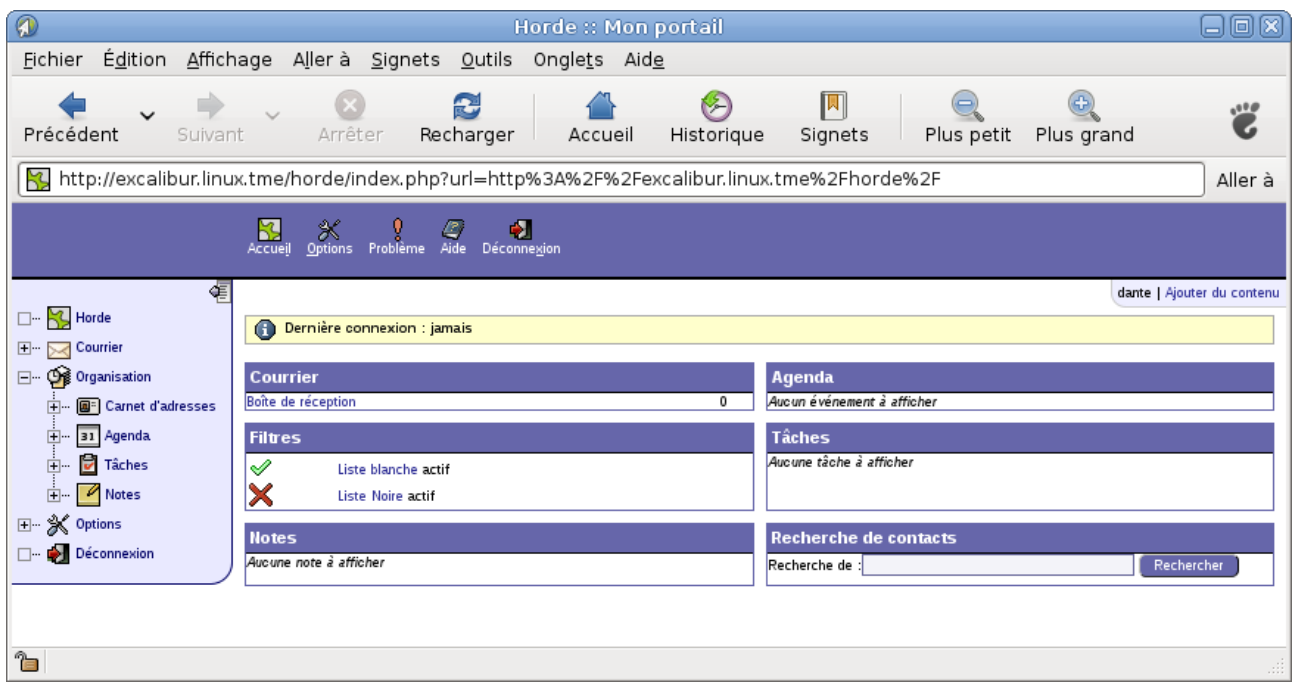

Tentative d'accès à sa boîte aux lettres en cliquant sur «courrier» puis «relever» pour récupérer ses messages :

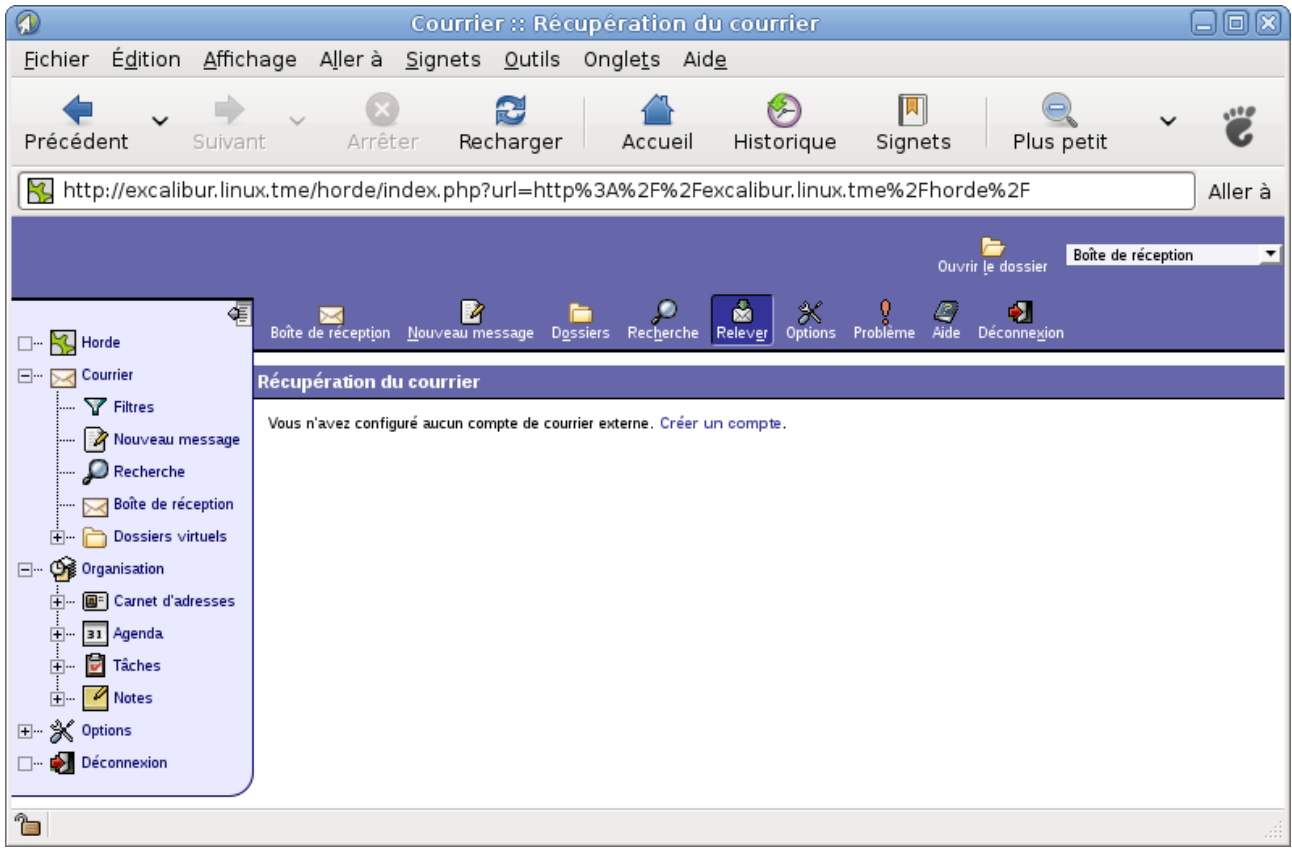

Il est donc obligé de créer un compte en cliquant sur le lien «Créer un compte». Puis dans la fenêtre suivante sur le bouton «Créer un nouveau compte» dans les options pour Courrier.

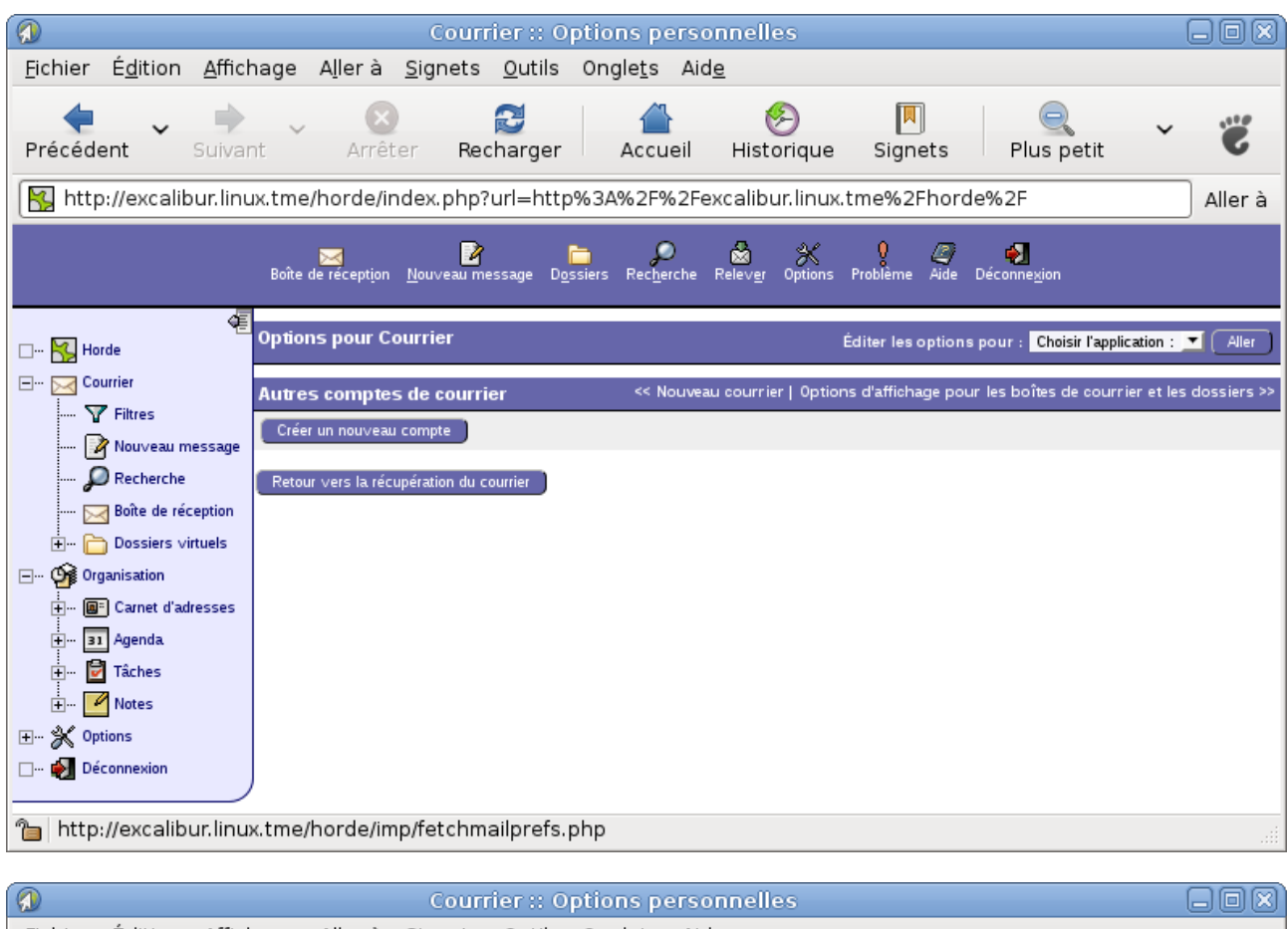

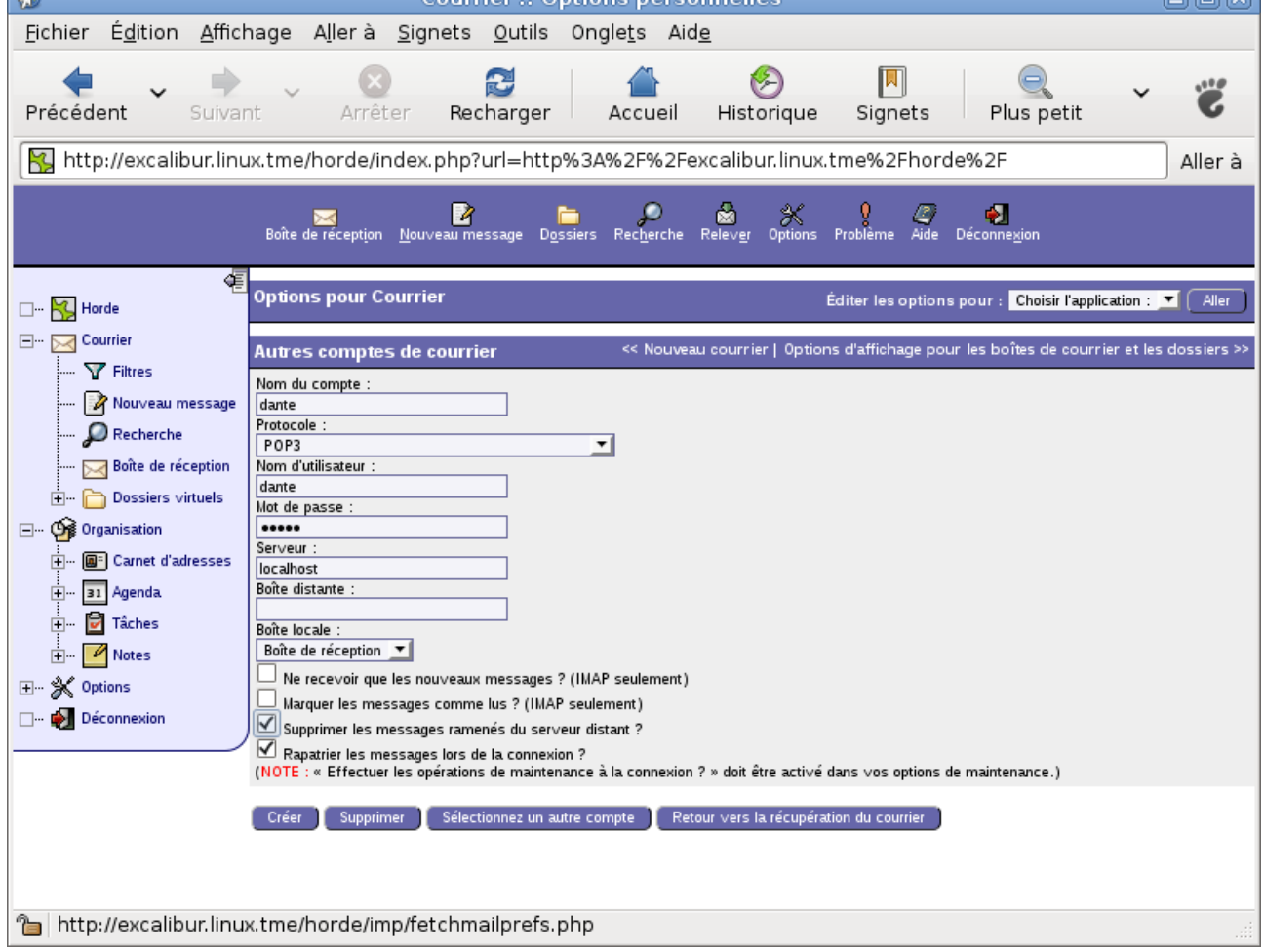

Après validation, il faut revenir à la relève du courrier. Choisir type de protocole IMAP automatique au lieu de POP.

Modification des options personnelles si nécessaire et terminer par «Enregistrer les options».

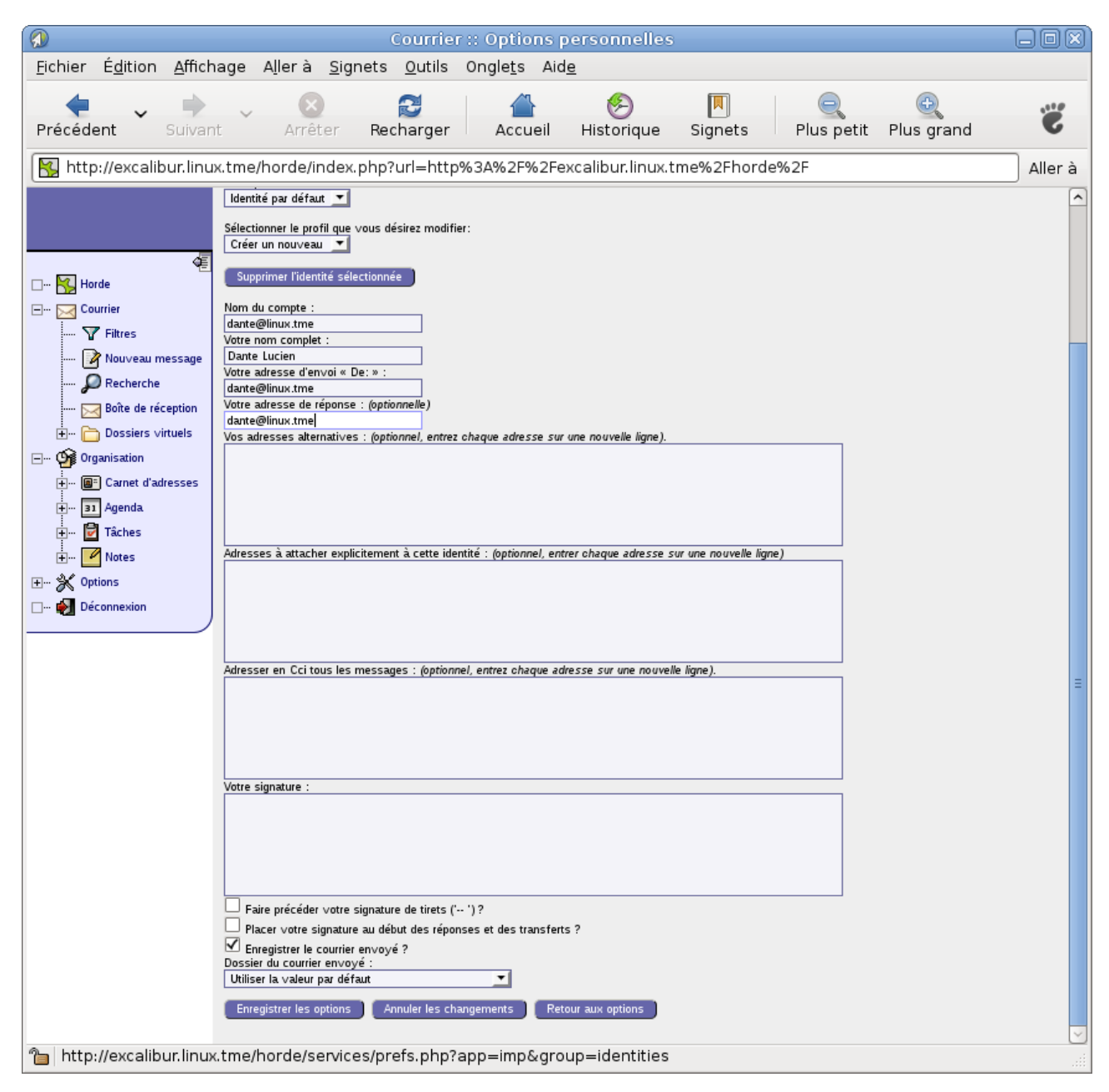

Rédiger un message adressé par dante à lui-même pour tester le système de messagerie. Faire ensuite une récupération de ses messages.

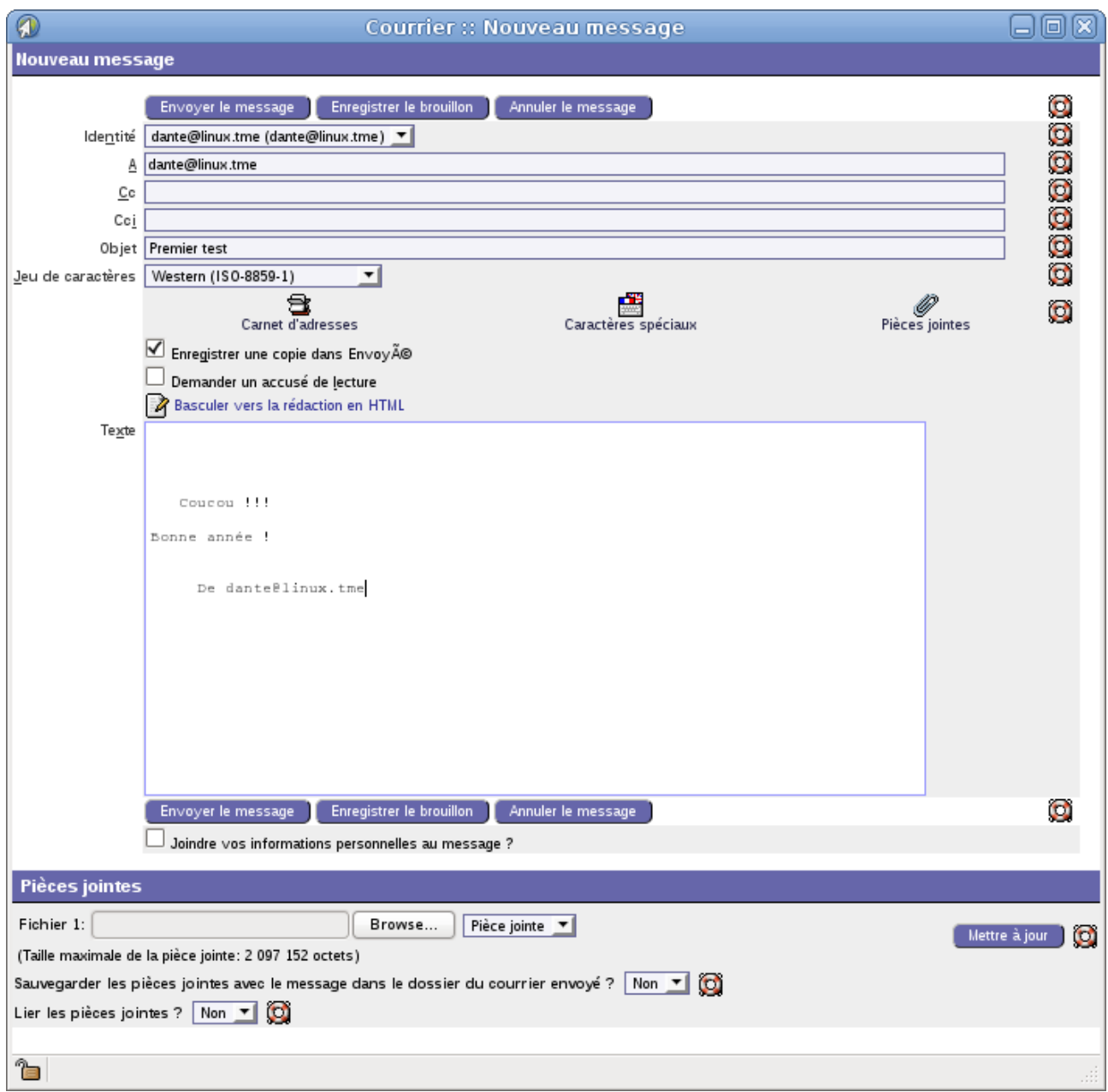

Envoyer le mail. Cliquer ensuite sur «Relever» pour réceptionner le courrier.

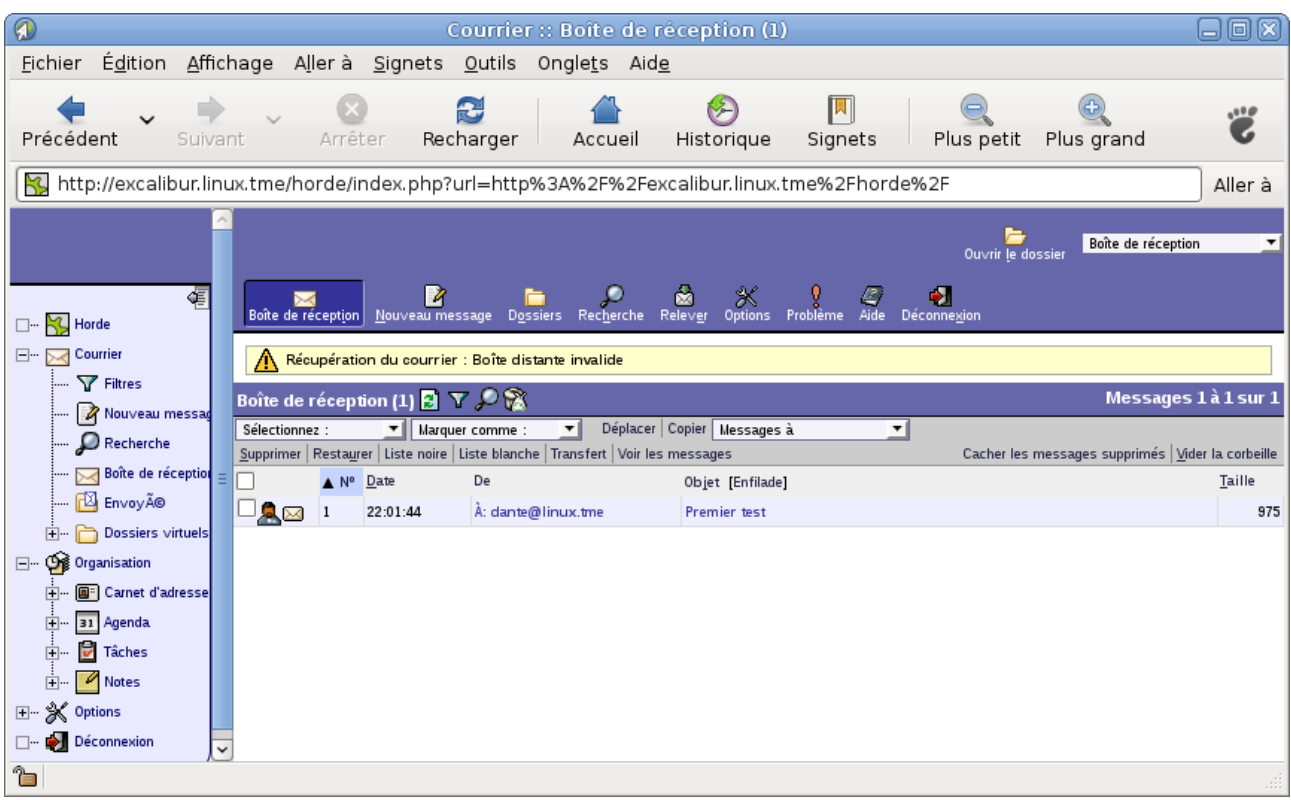

Si certaines options d'affichage du courrier ne vous plaisent pas, par ex vous préférez dante comme nom de compte au lieu de [dante@linux.tme,](mailto:dante@linux.tme) vous pouvez à tout moment modifier vos options personnelles en cliquant sur «Options».

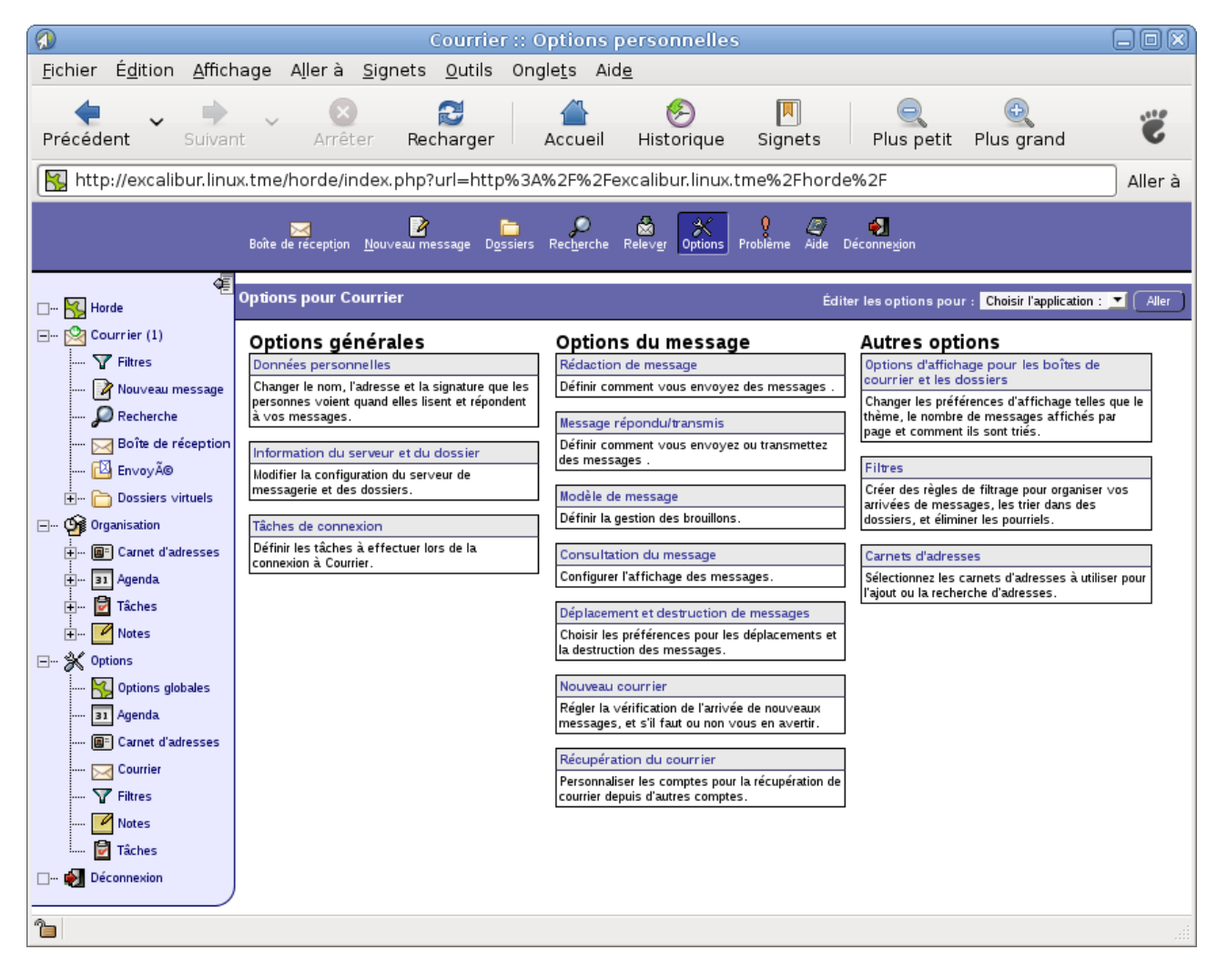

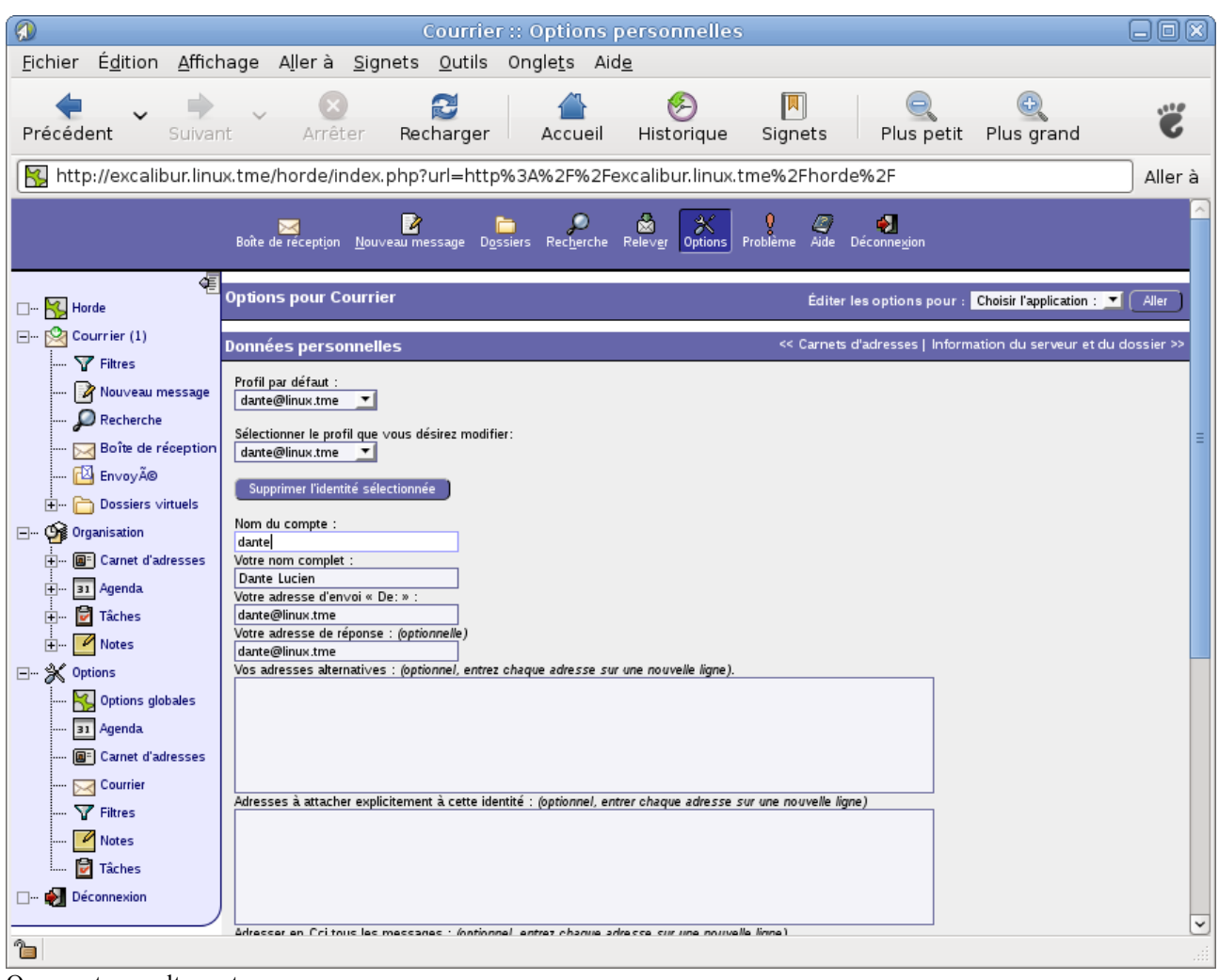

On repart consulter notre message.

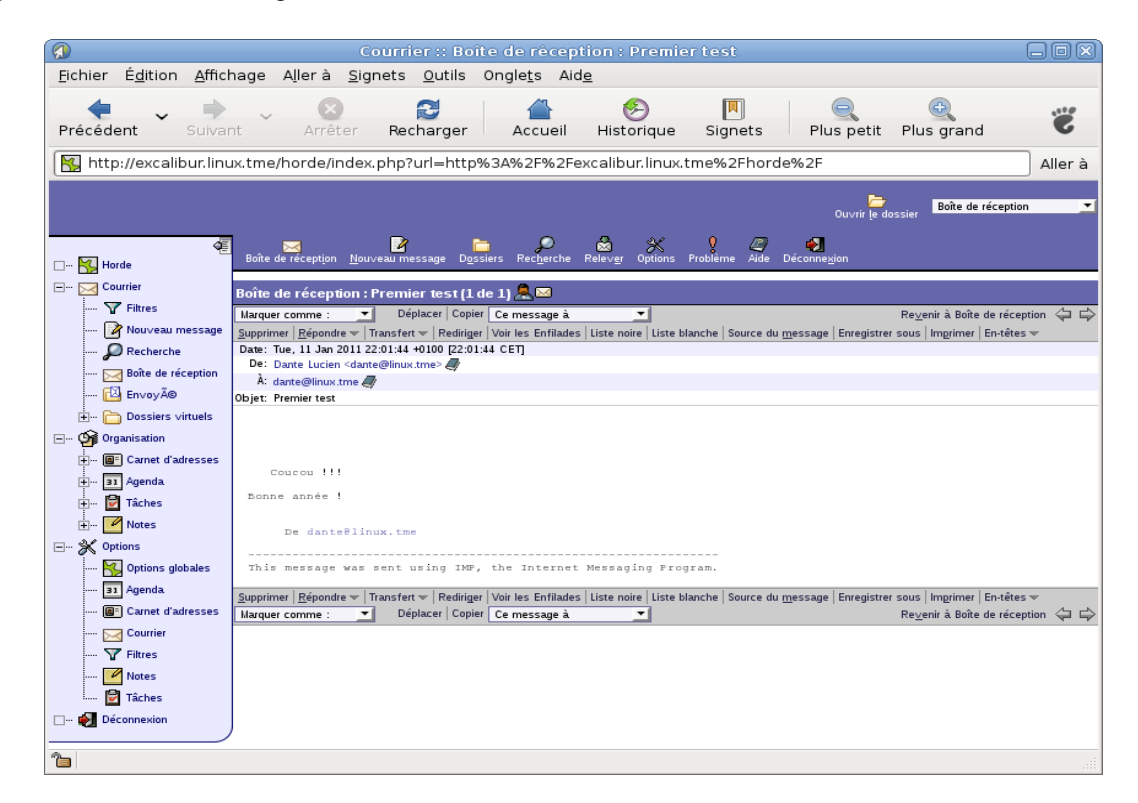

Déconnectez-vous correctement pour quitter horde3.

N.B.

Ces manipulations ont été faites sous debian 5.07 et restent valables sous ubuntu sans grande modification. FOURNI SANS GARANTIE AUCUNE.

 L'auteur H. TSOUNGUI, [htsoungui@sfr.fr](mailto:htsoungui@sfr.fr) [henri.tsoungui@univ-valenciennes.fr](mailto:henri.tsoungui@univ-valenciennes.fr)

Liens :

<http://horde.org/> <http://wiki.debian.org/Horde>

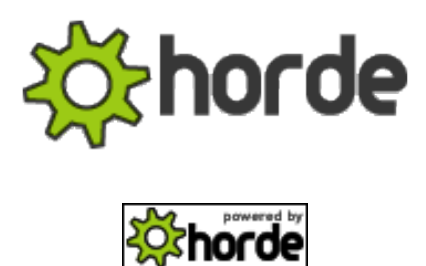